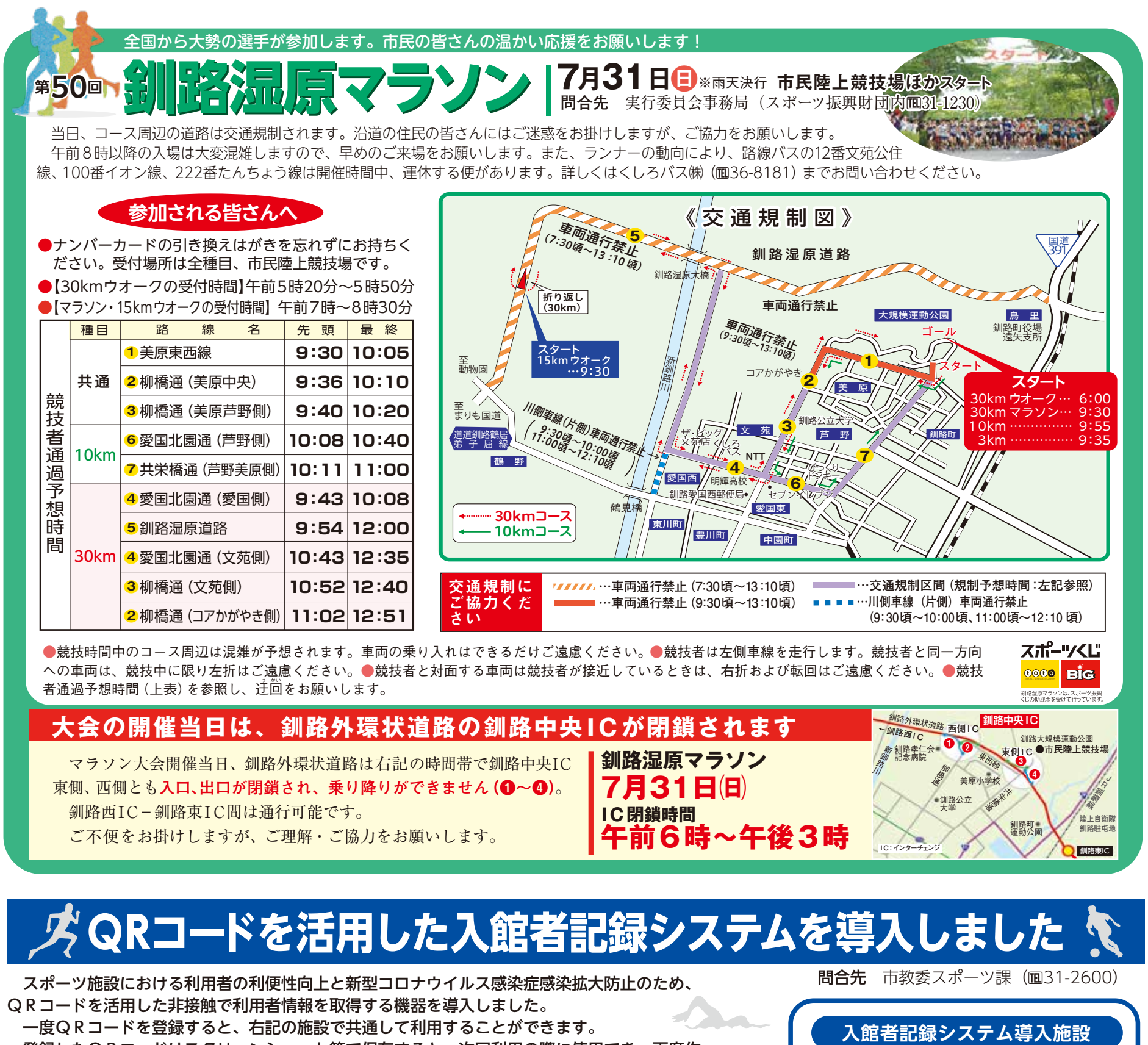

 登録したQRコードはスクリーンショット等で保存すると、次回利用の際に使用でき、再度作 成する必要がありません。

●釧路市民陸上競技場

## ●ウインドヒルくしろスーパーアリーナ ※スマートフォンをお持ちでない方や操作が不慣れな方につきましては、施設の 市有施設入館受付 QRコード (湿原の風アリーナ釧路) 職員が対応しますのでお気軽に声を掛けてください。 ●釧路市鳥取温水プール **スマートフォンをお持ちの方の施設利用の流れ** ●KKS釧路厚生社アイスアリーナ  $\bigcirc$ 回流回 (釧路市柳町アイスホッケー場) ①右記のQRコードをスマートフォンのカメラで読み込み、 ●釧路市春採アイスアリーナ 「釧路市施設入館受付QRコード生成」画面を開きます。 ●釧路アイスアリーナ ②必要事項を入力します。 ●釧路市鶴ケ岱武道館  $\circled{2}$ ③「QRコードを生成する」ボタンを押すと、画面に氏名 等が記録されたQRコードができます。

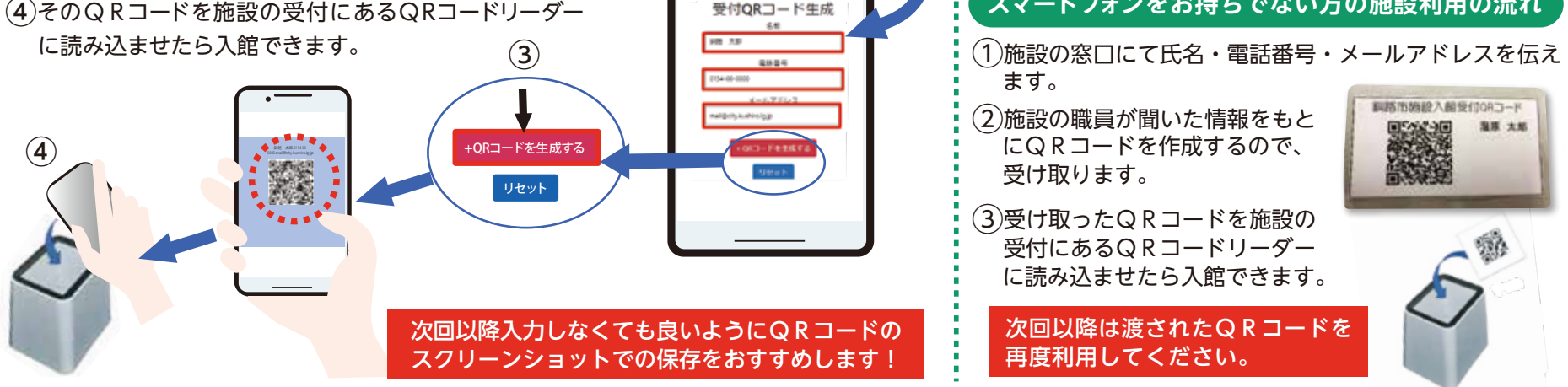

釧路市施設入館

**スマートフォンをお持ちでない方の施設利用の流れ**

## **《入館記録QRリーダー使い方動画》**

 現在、スポーツ課 YouTubeチャンネルで入館記録QRリーダーの使い方 動画を掲載していますので、ぜひご覧ください。

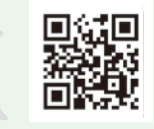

※左のQRコードまたは下記URLからアクセスできます。 N https://youtu.be/53m5kMrUrZU